# **ICS LAB S**

## **Introduction**

In this Lab, you'll need to implement a tiny LC3 simulator.

If you choose to use the framework we provide:

- Your task is to replace all TO BE DONE with the correct code.( TODO **are not required!**)
- You'll need to learn how to use Cmake.
- $\bullet$  We recommend you to finish this lab in Linux( $\frac{v}{ab}$  is a good option)

Otherwise, you can also write the simulator from scratch by yourself.

You may refer to Appendix A in the textbook for more details.

### **Overview**

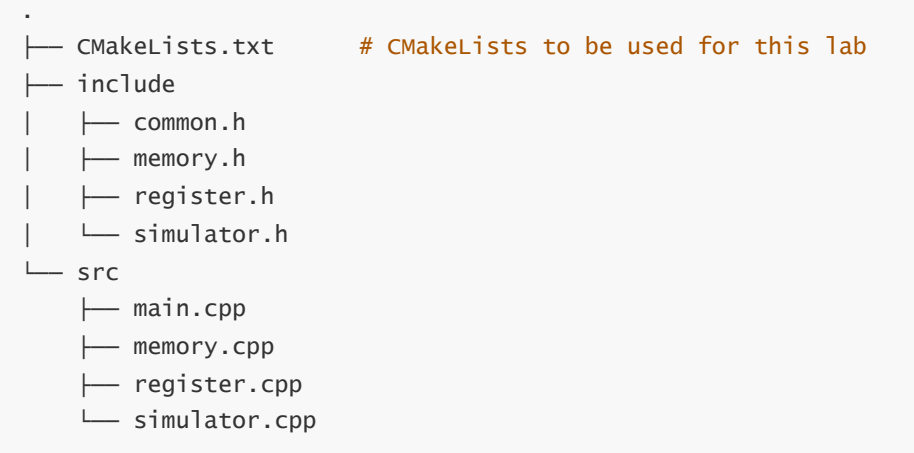

You'll need to complete all TO BE DONE in main.cpp, memory.cpp and simulator.cpp. (TODO **are not required!**)

#### **Assignment**

- The correct code will get you 95% of the marks for this experiment.
- Report accounts for the rest 5%.

You only need to hand in your report renamed PB21xxxxxx\_Name\_labs.pdf

## **CMake**

In this lab, we compile our code with the help of CMake.

type command

```
mkdir build
cd build
cmake ..
make
```
will do:

- create a new directory called build
- navigate into that directory
- run cmake on the parent directory to generate the build instructions
- use the make command to build the project

lc3simulator is the executable file of our simulator.

## **Hint**

#### **memory.cpp**

There are three functions you'll need to complete in memory.cpp

- ReadMemoryFromFile will read from the file(\*.bin) and store the content in memory.
- GetContent and [] operator overloading functions will return the content of the corresponding address in memory

#### **simulator.cpp**

In simulator.cpp , key functions you need to complete are listed here:

- SignExtend : Extend the number to corresponding length( B ). (You may need to learn a little about c++ templates.)
- UpdateCondRegister: Update the condition register according to the content of the given register.
- VM\_XX : The execution of specific instructions. If you get puzzled, you can refer to VM\_ADD 、 VM\_BR and VM\_LD .Note that VM\_RTI and VM\_TRAP are not required. But if you have more interest, You may finish TODO in VM\_TRAP .
- NextStep: Execution of single instruction. Call the corresponding function according to the opcode.

#### **main.cpp**

In main.cpp, you only need to finish the code in while loop.(Actually, maybe only one line) But we still recommend you to read the whole program to understand the running process of the simulator.

#### **Test**

We assume you are in the build subdirectory (of root directory) and you have built the project after using cmake .. and make .

You can see the helper information of the simulator by typing command

./lc3simulator -h

The output should be:

```
LC3 SIMULATOR
Options:
 -h [ --help ] Help screen
 -f [ --file ] arg (=input.txt) Input file
 -r [ --register ] arg (=register.txt) Register Status
 -s [ --single ] Single Step Mode
 -b [ --begin ] arg (=12288) Begin address (0x3000)
 -o [ --output ] arg 			 Output file
 -d [ --detail ] Detailed Mode
```
To simulate an input.bin file and initialize all registers with register.txt, type command:

./lc3simulator -f input.bin -r register.txt

We have provided you with testcases in the test subdirectory(of root directory). The input bin files are in testcases folder, the register initialization files are in register folder and the corresponding output with debug information of every step is in expected folder. Besides, the original asm files are in asm folder for your convenience.

For example, you can do:

```
./lc3simulator -f ../test/testcases/test1.bin -r ../test/register/register1.txt
-d
```
and then compare your output to the expected output.